## **Creating a new project in the Evidence Mapper**

In the Evidence Mapper home screen, click on "Create a new Project" under the "Projects" section.

## **For additional support, please contact evidencemap@crystallise.com**

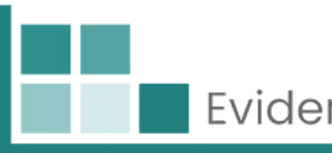

## $\boxplus$  Projects  $\oplus$  Create a new Project **●** View a Project

a project name and select which client project to be associated with.

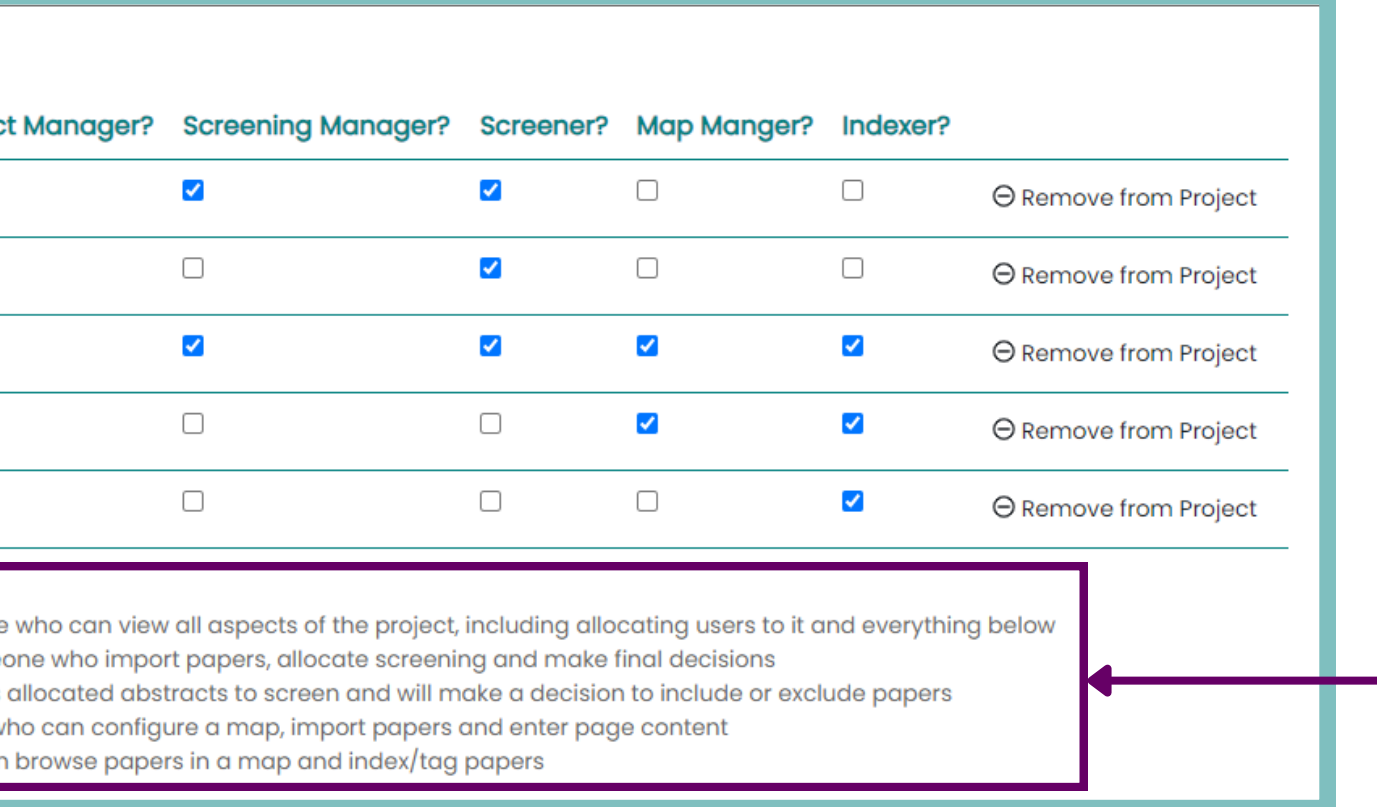

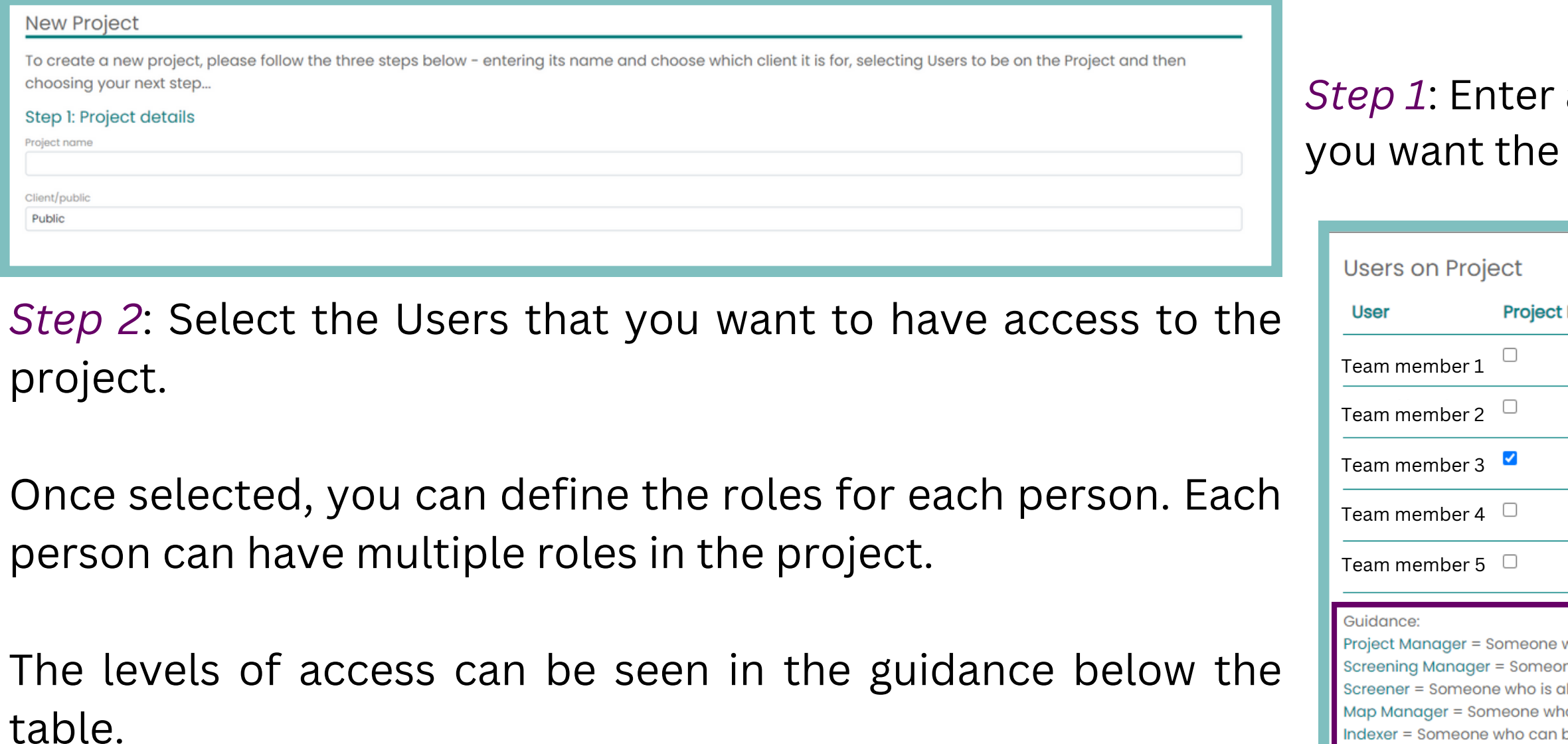

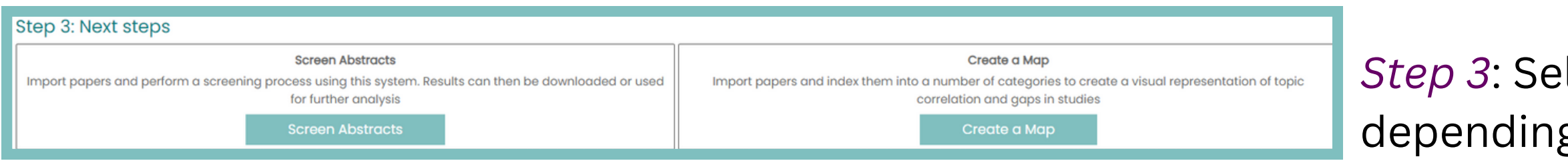

*Step 3*: Select "Screen Abstracts" or "Create a Map" , depending on your project.

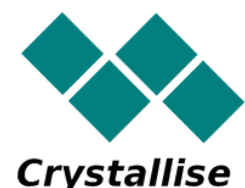